## **QC-8070 User Manual**

# **Spy Watch**

## **With HD Camera Recorder**

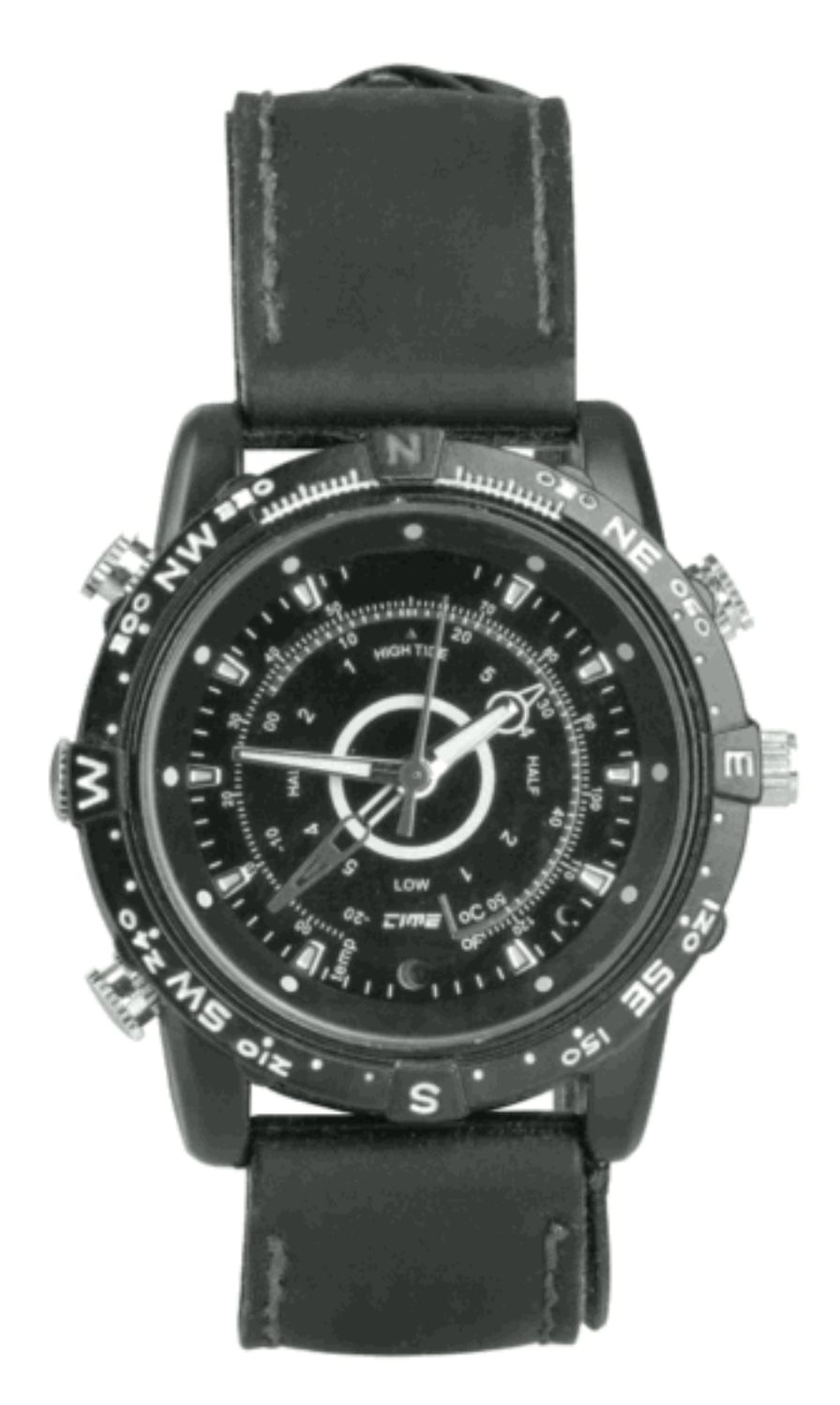

Distributed by: TechBrands by Electus Distribution Pty. Ltd. 320 Victoria Rd, Rydalmere NSW 2116 Australia Ph: 1300 738 555 Int'l: +61 2 8832 3200 Fax: 1300 738 500 www.techbrands.com

### **Overview**

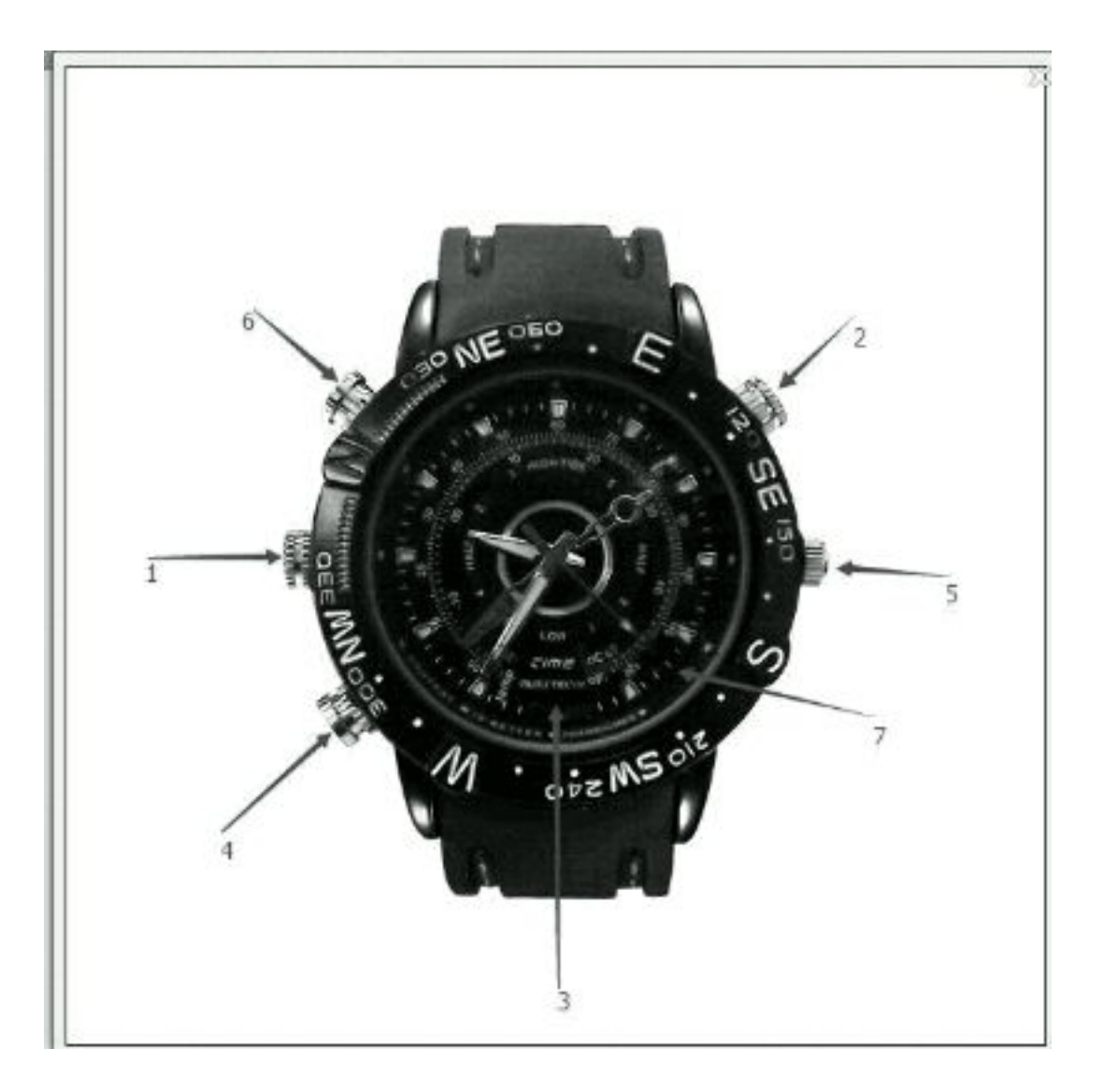

- **1: USB interface**
- **2: Mic hole**
- **3: Camera**
- **4: On/Video button**
- **5: Time setting**
- **6: Photo/Record sound**
- **7: Status Indicator**

#### **Operation**

**Power on:** In the power off mode, press and hold the On/Video button for about 2 seconds until you see the red and blue light. It is on standby when the red light is off and blue light is on constantly.

**Note:** Don't press any button when the device is initializing, the device will not respond to it.

**Power off:** Press and hold the On/Video button when in standby mode (blue LED), then the red light will flash for three times to power off. In standby mode, the device will turn off automatically if not used for 3 minutes.

**Take video**: In standby mode, press the On/Video button. The blue light will flash three times to indicate it has started to record the video. Press the On/Video button again once and the blue lights will flash again to indicate the video has been saved and the drevice is going back to standby mode. If the memory capacity is not enough, the red and blue lights will flash together and will power off after 5 seconds.

**Note:** Make sure there is adequate light in the surrounding area and the camera is not blocked by other items. Keep the camera upright and stable. And the object should be more than 50cm from the camera. In order to ensure good sound effect of recording, do not block the microphone hole.

**Take photo:** Press the Photo/Record button once and the red light will flash once when standby mode. This indicates that a photo has been taken and saved in JPG format.

**Note:** Make sure there is adequate light in the surrounding and the camera is not blocked by other items. Keep the camera upright and stable. And the object should be more than 50cm from the camera.

**Reset:** If the device appears to have frozen, please press the On button and Photo/Record button at the same time.

**Record sound:** In standby mode, press and hold the Photo/Record button. The red light will flash to indicate it has begun to record sound.

**Note:** In order to ensure good sound effect of recording, do not block the microphone hole.

**Using as a PC camera (webcam)**: When the power is on, you can connect the device with computer USB interface, you can enter the PC Camera (webcam) mode. In this mode, your camera can be used as a PC camera. **Note:** According to the computer system configuration or difference, the computer may not detect a camera function by once, if the computer can not enter the camera function, but into a Udisk. Please remove the camera and connect the camera to the computer again; If you are the first time to use the PC camera function on your computer, please install the drivers on the CD or dealers provided. Please connect the data cable to the device at first, then connect the other side to the Computer.

**Using as a Removable Disk:** When the unit is off, connect a computer USB interface, enter into the Udisk function, at this time, the computer will pop up a removable disk logo, the media file directory as follows: \* : \ \_REC \ 100MEDIA. During the camera and computer transfer data, the blue light flashes rapidly. Once you are done transferring data, please ensure to follow the correct steps of your computer to properly 'eject' the device and remove the hardware from your computer.

**Note:** According to a computer or system configuration differences, the time to identify removable disk will be slightly

different, please be patient, this period is best not to carry out the operation of the camera, so as to avoid the impact of the computer hardware identification. If did not identify to a removable disk for a long time, try to re-insert, if still unable to identify the hardware, make sure that your operating system, driver, usb interface cable are all normal; please uninstall the hardware with the normal process, so as to avoid to damage the computer or device. Please connect the data cable to the device at first, then connect the other side to the Computer.

**Charging**: Connect to computer USB interface or charger. During the charging, the red light flashes slowly. When the battery is fully recharged, the red light will stop flashing.

**Note:** The recorder is with built-in high-capacity lithium polymer battery. The battery is with no memory effect. It can be used and charged at anytime. But for the initial five times of charging, please charge battery to saturation after the battery runs out. It is to activate the battery maximum capacity and maintain the standard working time. In order to maximize the capacity of storage battery, please continue to charge for 30 minutes to 1 hour after the indicator light long bright. Please connect the data cable to the device at first, then connect the other side to the Charger.

**Setting the time stamp:** the video recorder provides the function to display the video record time in video file, you can set the time and the time display or not according to actual needs; the time display format: "year. month. Day Hours: minutes: seconds" , setup times are as follows:

a. Turn off the camera->to connect the computer-> open the removable disk-> click the right mouse button on blank space of the root directory of the device ->move the cursor on "New" option of the pop-up menu -> select "Text Document"-> named "time" to the text document, need to pay attention to its extension name is ". txt" -> completion of setting up time file; you can set up in accordance with the above steps on your desktop, other disk partition, under the other folder and then copy to a removable disk root directory.

b. Open the "time" text document input the time settings stamp, the stamp is composed of "year. month.day. hours.minutes.seconds show/hide flag" ,set-up times as per the following example:

With time shows: 2009.01.01 12.01.01 Y

Do not show time: 2009.01.01 12.01.01 N

The above time stamp are the time you want to set, attention to the space between year Month day and Hours minutes seconds, the "Y" and "N" is a flag of time display, "Y" means show the time stamp on the right corner of the video;"N "mean hide the time stamp.

c. The file of set-up time has been copied to the root directory, uninstall hardware, boot, complete set-up time.

d. The time set up will be saved to the camera inside.

#### **Troubleshooting**:

When the storage space is insufficient, the red light and blue light flashes alternately about 5 seconds, then automatically save the current files and shut down. If you want to continue to use this video recorder, copy the necessary files to computer and delete the old documents in storage in order to free up enough storage space.

When the battery is insufficient, the red and blue light flash alternately about 5 seconds, then automatically save the current files and shut down. If you want to continue to use the recorder, please charge the battery.

If the video recorder stops responding due to improper operation or other unexpected reason, please press the button 4 and button 6 at the same to restart the device.

#### **WARNING:**

l **Application:** Please strictly abide relevant regulations and laws. This product should not be used for any illegal purposes. The user is fully responsible for its using purpose.

l **File security:** This product is not a professional storage device. It does not guarantee the integrity and security of saved files. Please back up your important documents on the computer or other storage device regularly.

l **Video quality:** This product is not a professional video recording device. It does not guarantee the effect of the video file to have the professional quality

l **Operating temperature:** 0-40°C. For the extension of life, it is best used at room temperature.

l **Shooting brightness**: Do not expose the camera directly to strong light, such as the sun light, to avoid damage to optical devices.